## **หลักสูตร ความไม่แน่นอนของการวัดทางเคมี– C003 (Online)**

#### **1. หลักการและเหตุผล**

้ ผลการวัดที่สมบูรณ์ต้องประกอบด้วยค่าที่วัดได้ และค่าความไม่แน่นอนของการวัด เนื่องจากสามารถนำไปใช้ ี ประกอบการตัดสินใจได้ในระดับความเชื่อมั่นที่กำหนด รวมทั้งทำให้ผู้รายงานและผู้ใช้ผลการวัดมีความมั่นใจ และเป็นการ ยกระดับผลงานให้เป็นไปตามมาตรฐานสากล ผู้ปฏิบัติงานวิเคราะห์/ทดสอบ สำหรับงานทางเคมี จึงจำเป็นต้องมีความรู้ เรื่อง ความไม่แน่นอนของการวัด เพื่อให้สามารถประมาณค่าความไม่แน่นอนของการวัดได้อย่างเหมาะสม ถูกต้อง ตามหลักวิชาการ ้สามารถหาปัจจัยความไม่แน่นอนได้อย่างครบถ้วน การฝึกอบรมหลักสูตร ความไม่แน่นอนของการวัด จึงมีความจำเป็นสำหรับ การด าเนินงานห้องปฏิบัติการให้มีคุณภาพ

#### **2. วัตถุประสงค์**

เพื่อให้ผู้เข้ารับการฝึกอบรมได้ทราบถึงความสำคัญของความไม่แน่นอนของการวัด มีความเข้าใจหลักการคำนวณค่า ความไม่แน่นอนของการวัด และประมาณค่าความไม่แน่นอนของการวัดทางเคมีได้

### **3. คุณสมบัติผู้เข้ารับการฝึกอบรม**

- นักวิทยาศาสตร์ เจ้าหน้าที่ห้องปฏิบัติการ และผู้ที่เกี่ยวข้องในห้องปฏิบัติการทั้งภาครัฐและเอกชน
- ควรมีคุณวุฒิอย่างน้อยปริญญาตรี หรือมีประสบการณ์การทำงานไม่น้อยกว่า 3 ปี
- ควรมีความรู้พื้นฐานทางสถิติ
- ควรน าเครื่องค านวณ Scientific Calculator หรือ Computer Notebook มาด้วย

### **4. วิทยากร**

ข้าราชการกรมวิทยาศาสตร์บริการ และผู้เชี่ยวชาญจากหน่วยอื่น

## **5. หัวข้อหลักสูตร**

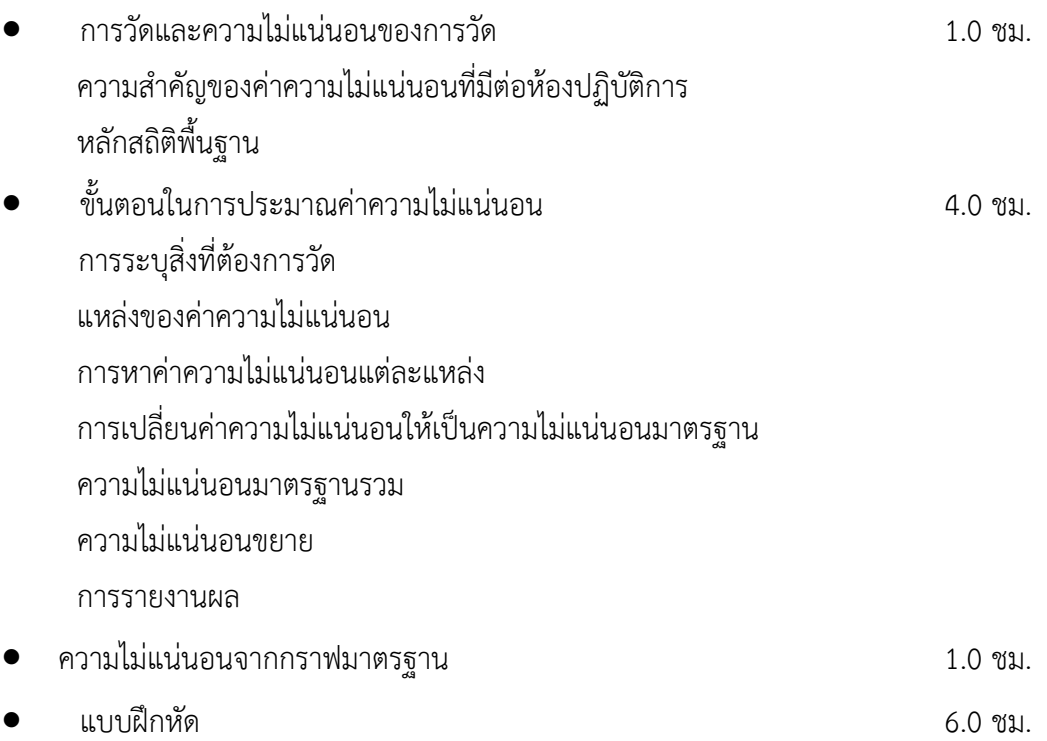

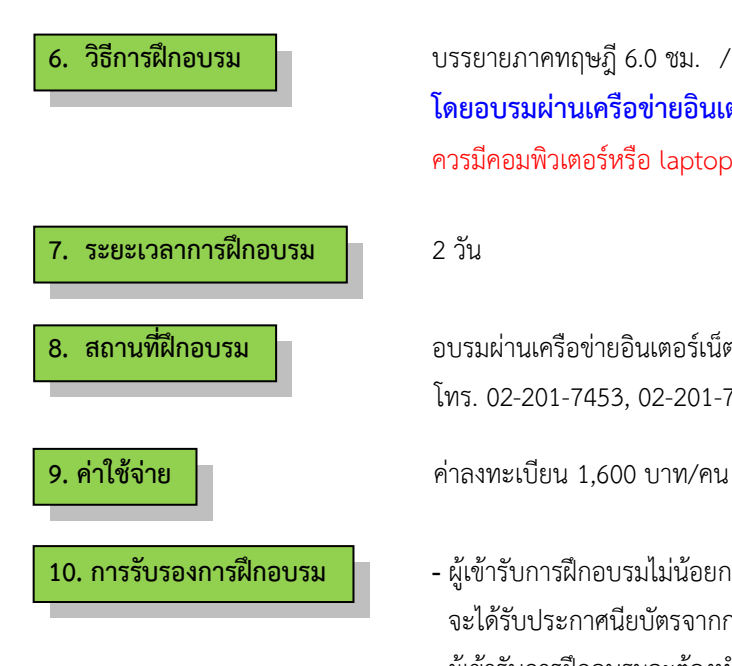

**6. วิธีการฝึกอบรม** บรรยายภาคทฤษฎี6.0 ชม. / ฝึกปฏิบัติ6.0 ชม. **โดยอบรมผ่านเครือข่ายอินเตอร์เน็ต (โปรแกรม ZOOM)** ควรมีคอมพิวเตอร์หรือ laptop สำหรับใช้ในภาคปฏิบัติด้วย

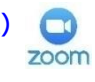

**8. สถานที่ฝึกอบรม** อบรมผ่านเครือข่ายอินเตอร์เน็ต (Online) โทร. 02-201-7453, 02-201-7460

- **10. การรับรองการฝึกอบรม -** ผู้เข้ารับการฝึกอบรมไม่น้อยกว่า 75% ของเวลาเรียนตลอดหลักสูตร จะได้รับประกาศนียบัตรจากกรมวิทยาศาสตร์บริการ
	- ผู้เข้ารับการฝึกอบรมจะต้องทำแบบสอบถาม และแบบประเมินทั้ง Pre Post test ถึงจะได้รับประกาศนียบัตรจากกรมวิทยาศาสตร์บริการ

# **ก าหนดการฝึกอบรม**

**หลักสูตร ความไม่แน่นอนของการวัดทางเคมี**

**โดยอบรมผ่านเครือข่ายอินเตอร์เน็ต**

**วันที่1**

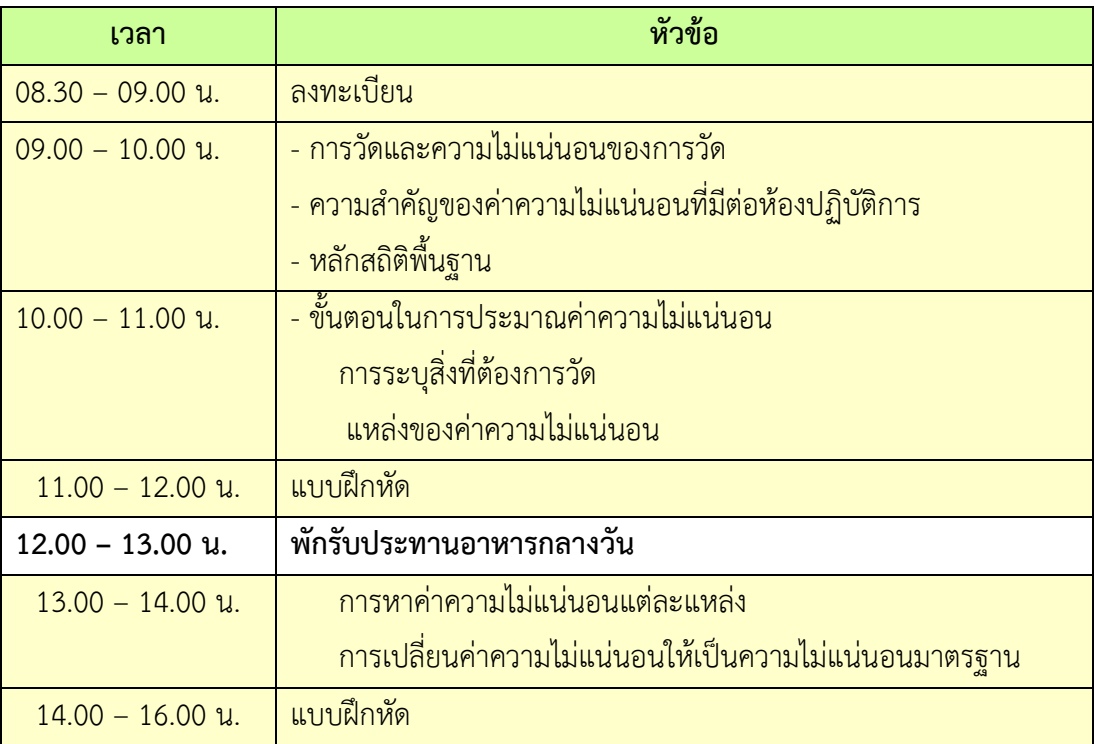

# **วันที่ 2**

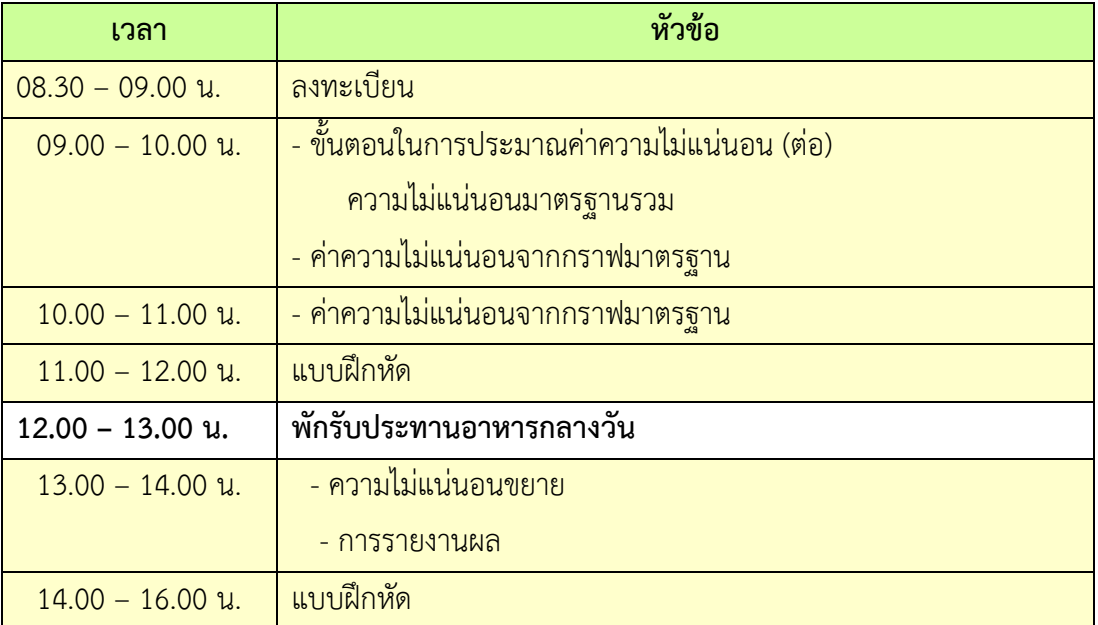

## **หมายเหตุ :** พักรับประทานอาหารว่าง 10.30 น. และ 14.30 น

## **การเตรียมเข้ารับการฝึกอบรม**

- 1. ผู้จัดฝึกอบรมจะส่ง link และ meeting ID ให้กับผู้เข้าอบรมทาง Email
- 2. การอบรมให้ผู้เข้าอบรมใช้ **Computer / Notebook 1 เครื่อง / 1 ท่าน เท่านั้น** เพื่อผู้จัดฝึกอบรม จะสามารถเช็คชื่อท่าน และจัดกลุ่มกิจกรรมได้
- 3. การลงทะเบียน (เช็คชื่อ) ผู้จั<mark>ดฝึกอบรมจะเช็คชื่อออนไลน์หลัง</mark>จากเข้าห้องอบรม ดังนั้นท่าน ้จะต้องเข้าอบรมตามกำหน<mark>ดการที่แจ้งเบื้องต้น มิเช่นนั้นชั่วโมงการเข้าอบร</mark>มอาจจะไม่ครบ 75% <mark>หมายเหตุ ผู้เข้าอบรมทุกท่านจะต้อง <u>เปิดกล้อง</u> ไว้ตลอดเวลาของการฝึกอบรม ทั้งนี้ทางสำนักฯ จะ</mark> ้มีการสุ่มเช็คการเข้<mark>าอบรมของผู้เข้าอบรมเป็นระยะ</mark>
- ี 4. ข้อปฏิบัติในการ<mark>เข้าร่วมการฝึกอบรม</mark>
	- 4.1 คลิ๊กที่รูป "หูฟัง" (Join Audio) แล้วเลือก Device Audio หรือ Computer Audio เพื่อเปิด การใช้เสียง มิเช่นนั้นท่านจะไม่ได้ยินเสียง

ี 4.2 เปลี่ยนชื่<mark>อของท่าน โดยใส่ลำดับที่ ต</mark>ามด้วยชื่อ-นา<mark>สกุล (ภาษ</mark>าไ<mark>ทย) แล้วตามด้</mark>วยชื่อย่อบริษัท (ภาษาอังกฤษ) หากไม่มีให้ใช้เป็นภาษาไทย

4.3 ผู้เข้าฝึกอบรมทุกท่าน **กรุณาตรวจสอบความถูกต้องของรายชื่อตามใบรายชื่อที่อยู่ใน**  <u> เล่ ม เอ ก ส า ร ก า ร ฝึ ก อ บ ร ม อ อ น ไ ล น์ ที่ ท า ง สำ นั ก ๆ จ ะ ส่ ง เข้ า อี เม ล ผู้ เ ข้ า ฝึ ก อ บ ร ม</u> (ก่อนการฝึกอบรม) เพื่อนำรายชื่อไปออกประกาศนี<u>ยบัตรหลังจากจบการฝึกอบรม</u>

้ <mark>วิธีทำ</mark> participant เอาเมาส์ชี้ที่ชื่อตัวเอง จะปรากฏตัวเลือก mute/unmute และ more เลือก more แล้วเลือก rename แล้วเปลี่ยนชื่อโดยใส่ลำดับที่ ตามด้วยชื่อ-นามสกุล (ภาษาไทย) แล้วตามด้วยชื่อย่อ บริษัท (ภาษาอังกฤษ) ที่ท่านลงทะเบียน

# **กรณีผู้เข้าฝึกอบรม**

**ล าดับเลขที่ (No.)...............ชื่อ-นามสกุล (ภาษาไทย).................บริษัท.................**

ี สำหรับวิทยากร จะใช้คำว่า DSS1 ชื่อ-นามสกุล (ภาษาไทย) , DSS2 ชื่อ-นามสกุล (ภาษาไทย) เรียงไปตามลำดับ

# **กรณีวิทยากร**

**DSS1 ชื่อ-นามสกุล (ภาษาไทย)..................... DSS2 ชื่อ-นามสกุล (ภาษาไทย).....................**

4.3 ขณะฟังบรรยาย โปรดปิดไมโครโฟน เพื่อป้องกันเสียงรบกวนผู้เข้าอบรมท่านอื่นในการติดต่อ / การถามคำถามวิทยากรขณะบรรยาย ให้ใช้ฟังก์ชั่นการยกมือ (raise hand) เพื่อขออนุญาต วิทยากร

4.4 สามารถใช้ช่องทางการแชทกลุ่ม ZOOM เพื่อติดต่อกับวิทยากร / เจ้าหน้าที่จัดการดูแล<br>zoom การอบรมได

++++++++++++++++++++++++++++++++++